## FAKULTA TEXTILNÍ TUL

### Paleta příkazů

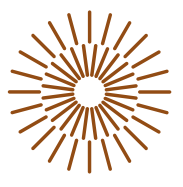

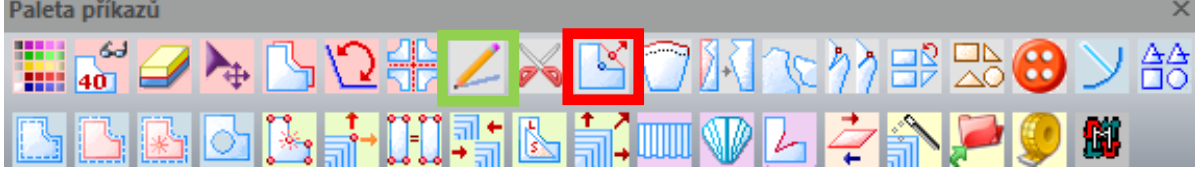

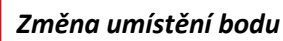

*Možnost změnit pozici koncového bodu posunem 1 bodu nebo více bodů (alterace bodu)*

*- označení bodu a následně zadání jeho nové pozice (např. změna průkrčníku, rozšíření a prohloubení)*

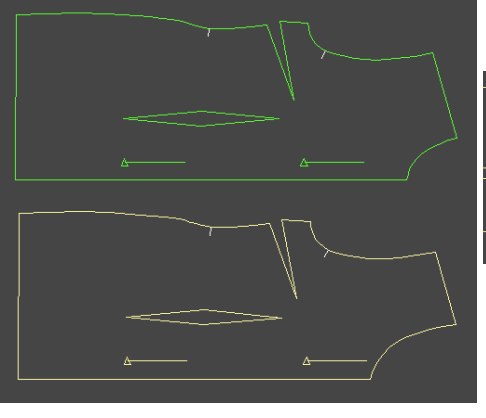

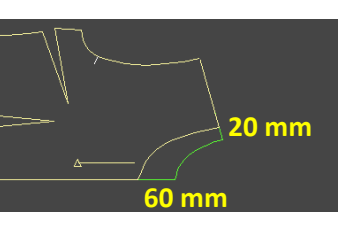

## *Tvorba překrytového zapínání*

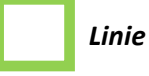

*- označ díl, ke kterému přiřazuješ kreslenou přímku, křivku… - rovnoběžná – označ referenční rovnoběžku 1, potom v menu průsečík dílu a následně zadej, kde linie začíná 2*

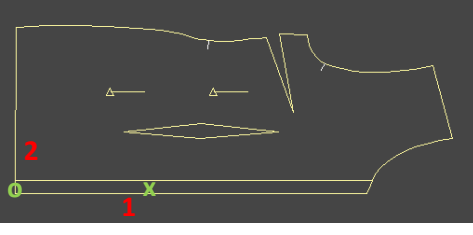

**1 x** – *definováno kliknutím na referenční rovnoběžku*  **2 o** – *definováno pomocí kláves přesnosti koncový bod a vzdálenost (např. šířka překladu 20mm)*

*Využijeme vykreslenou vnitřní linii, která ohraničuje vymezení překladu*

## *Použití příkazu podsádka*

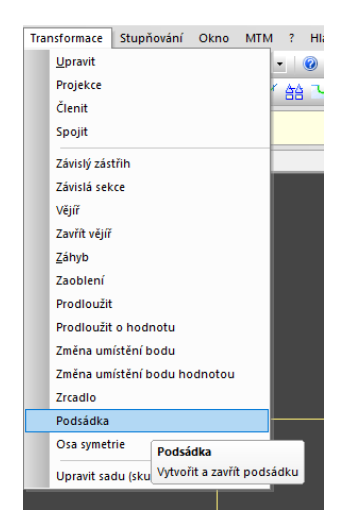

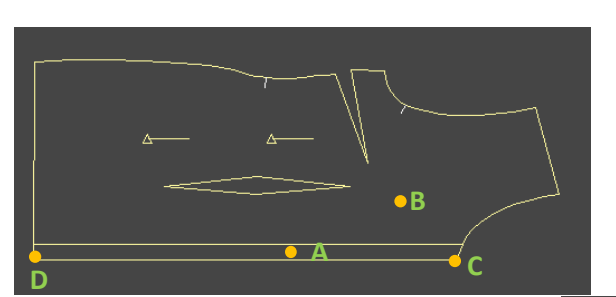

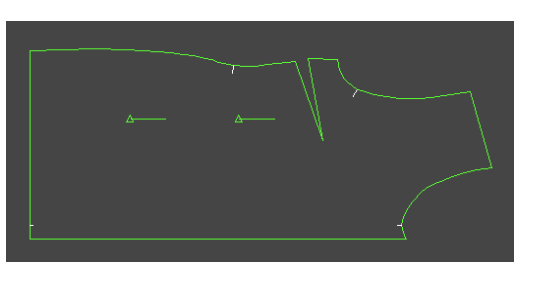

*Klik oblast podsádky A Klik oblast bez podsádky B Klik vymezení osy symetrie C-D*

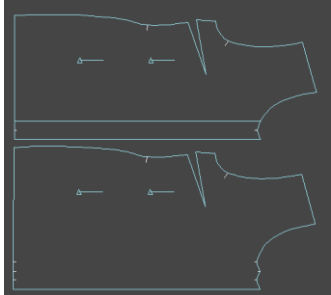

*Opakováním příkazu LINIE a PODSÁDKA docílíme vytvoření rovné přinechané podsádky překrytového zapínání*

# FAKULTA TEXTILNÍ TUL

#### Paleta příkazů

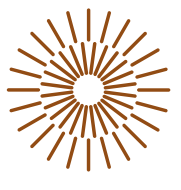

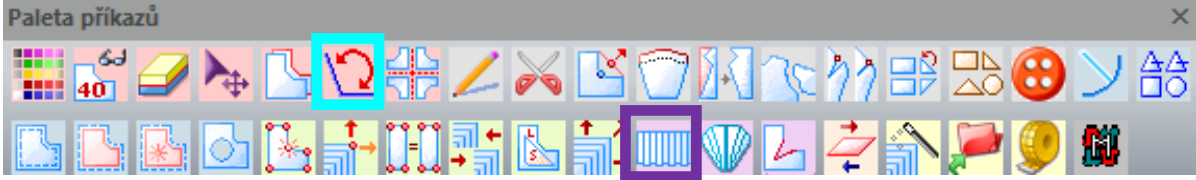

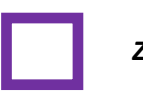

### *Záhyby*

*- v menu vybrat Záhyb - definovat hloubku záhybu a následně označit místo umístění záhybu (např. šikmý záhyb na ZD - označit 1.bod v průramku, 2.bod na zadní středové linii)*

*- v menu vybrat dvojitý záhyb, vytvořím protizáhyb*

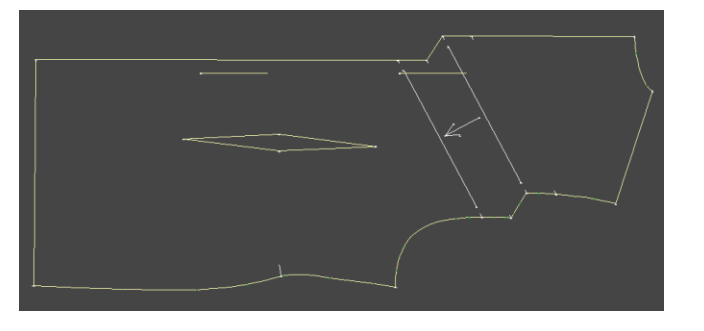

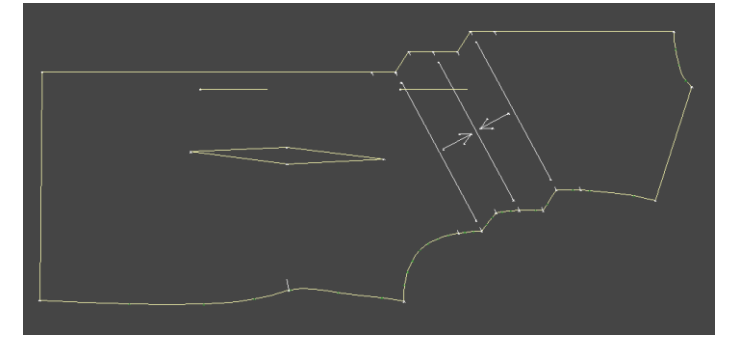

## *Vyrovnat vodorovně/svisle/Rotovat*

*- v menu zvolím rotace dílu a následně úhel - volím úhel rotace (otevírání úhlu je proti směru hodinových ručiček, při opačné rotaci zadám znaménko minus) (např. rotace dílu o 90<sup>0</sup> )*

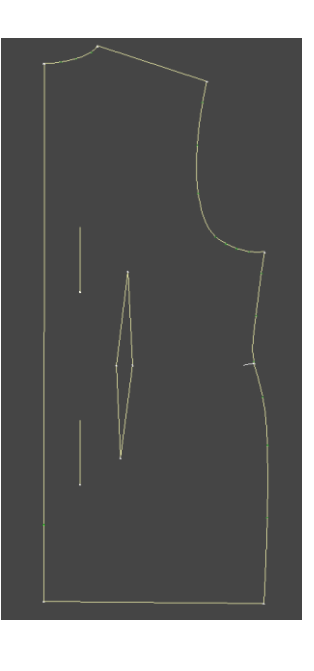